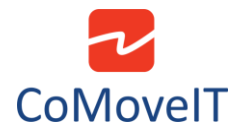

## • Bluetooth Control for Windows

**Solution 1 (Recommended):** For people with complex movement disorders, it is recommended to control Windows-based computers via an eye-tracker. This allows full control of the Windowsbased devices via the eye-tracker.

Indicative eye-tracker devices: EyeTech TM5 mini, Alea IntelliGaze, Tobii Dynavox PCEye 5, Tobii Dynavox PCEye Mini, Eyegaze Edge, Irisbond Hiru, Irisbond Duo, Seetech.

**Solution 2:** Full control with CoMoveIT Smart via Bluetooth. It this solution, the Windows-based device is fully controlled by CoMoveIT Smart via Bluetooth of Omni2.

## **Solution 2**

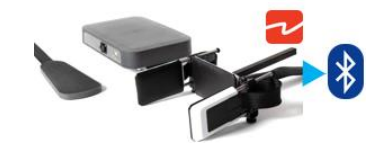

**Full Control** 

The following functions can be controlled using CoMoveIT Smart:

- CoMovelT Smart Forward  $\rightarrow$  Moves the cursor Up.
- CoMovelT Smart Reverse  $\rightarrow$  Moves the cursor Down.
- CoMovelT Smart Right  $\rightarrow$  Moves the cursor to the Right.
- CoMovelT Smart Left  $\rightarrow$  Moves the cursor to the Left.

Additionally, nudge actions can be assigned to control functions. Nudge is the action of a single instant press on the sensors of CoMoveIT Smart. It is possible to program Forward, Reverse, Left, and Right Nudge. Each Nude can be assigned to one of the following actions: Left Click, Right Click, Scroll Up, Scroll Down, Double Click Left, Double Click Right.

Below, there is a typical example of nudge setup:

• Forward Nudge on CoMovelT Smart  $\rightarrow$  Scroll Up

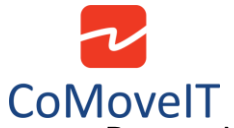

- Reverse Nudge on CoMovelT Smart  $\rightarrow$  Scroll Down
- Right Nudge on CoMovelT Smart  $\rightarrow$  Right Click
- Left Nudge on CoMovelT Smart  $\rightarrow$  Double Click Left

The Mouse function can be configured using the Rnet Programmer under **Mouse1** or **Mouse 2** Tab.

The **Nudge Time** is adjustable between 0 ms and 5000 ms, in steps of 20 ms. When the Nudge Time is set to **0**, the Nudge Function is disabled.

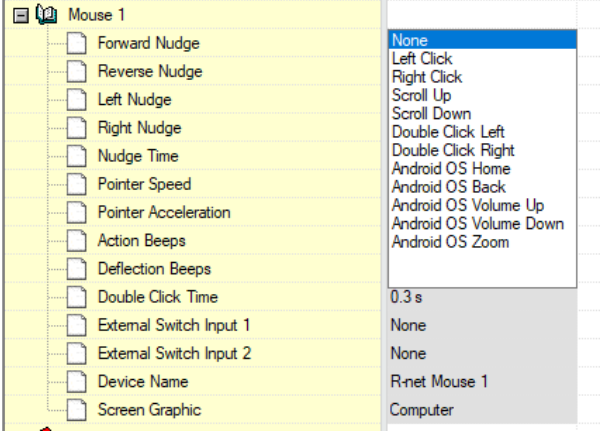

## Remarks:

- $\triangleright$  The maximum number of control functions in this configuration is limited to eight (cursor up, cursor down, cursor left, cursor right, and four of the following functions: left click, right click, scroll up, scroll down, double click left, double click right Android OS Home, Android OS Back, Android OS Volume Up, Android OS Volume Down, Android OS Zoom.
- ➢ The cursor can also be moved diagonally in all directions if the left or right sensor is pressed at the same time as the forward/reverse sensor in CoMoveIT Smart.
- ➢ For detailed description about Bluetooth operation in Windows See Curtiss-Wright SK81935-02, Chapter 6, Paragraph 2.1

The cursor can also be moved diagonally in all directions if the left or right sensor is pressed at the same time as the forward/reverse sensor in CoMoveIT Smart.

Control Functions Summary

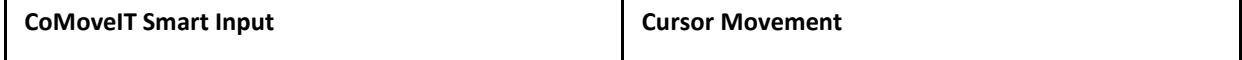

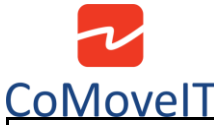

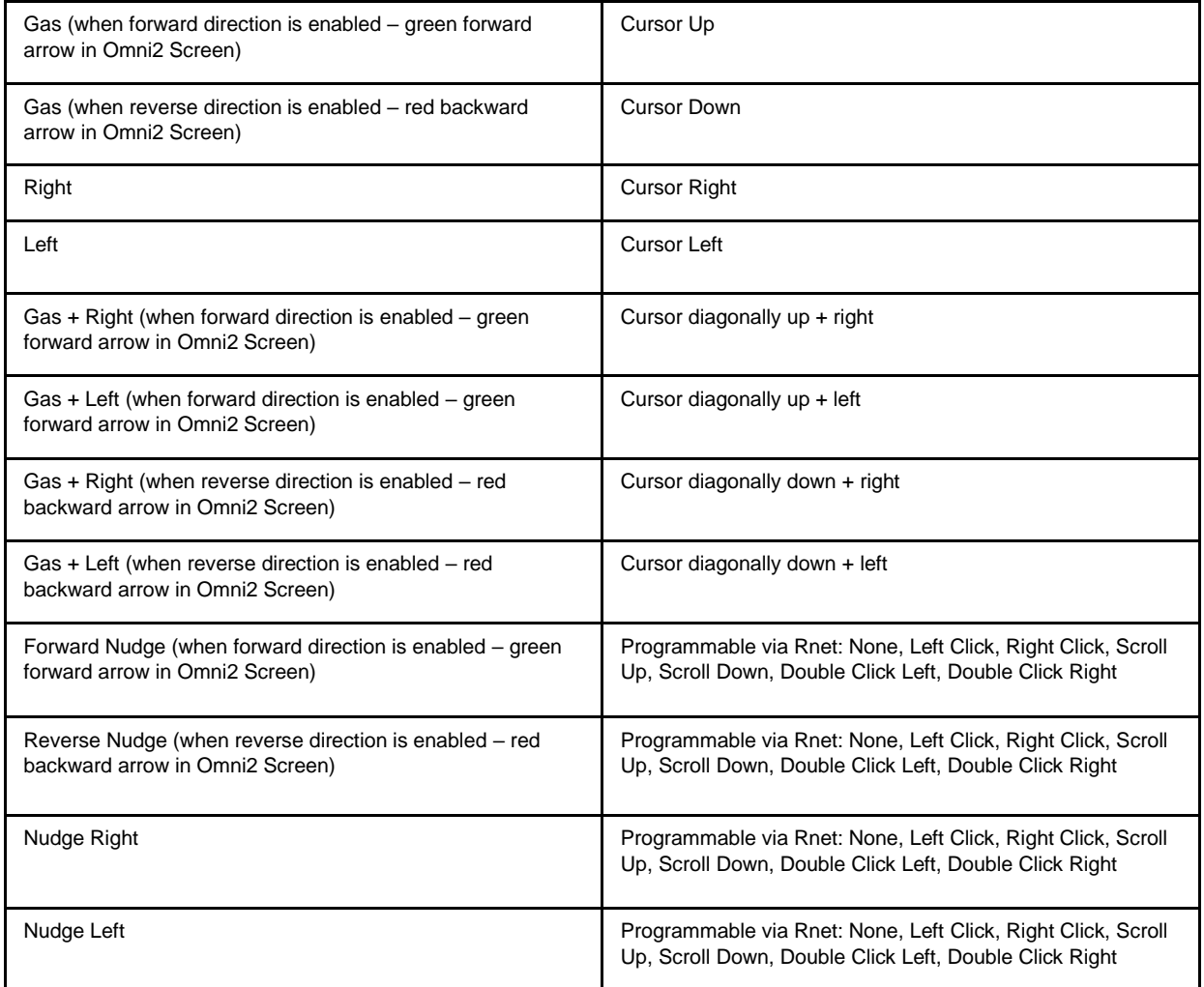

## **Solution 3:** Combination of CoMoveIT Smart and a Mouse Emulator

Solution 2 can be combined with the use of a Mouse Emulator. A **Mouse Emulator** is a device that is used to **interface** a **Buddy Button** with a **Computer**. CoMoveIT Smart can be used to control the functions as described in Solution 2. The mouse Emulator is used independently from CoMoveIT Smart in order to control the same Windows-based device. Buddy Buttons are connected to the Mouse Emulator and the Mouse Emulator is connected to the Windows-based device via USB or wireless depending on its type.

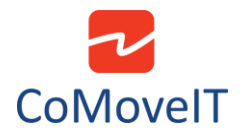

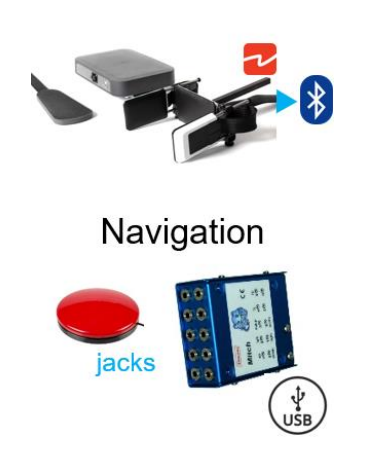

A Mouse Emulator can typically control the following functions: cursor up, cursor down, cursor left, cursor right, left click, right click, scroll up, scroll down, double click, middle mouse button and drag.

The functions controlled by CoMoveIT Smart and the functions controlled by the Mouse Emulator are dependent on the preferences of the user.

Below, you can see a configuration example:

- CoMovelT Smart Forward  $\rightarrow$  Moves the cursor Up.
- CoMovelT Smart Reverse  $\rightarrow$  Moves the cursor Down.
- CoMovelT Smart Right  $\rightarrow$  Moves the cursor to the Right.
- CoMovelT Smart Left  $\rightarrow$  Moves the cursor to the Left.
- Right Nudge on CoMovelT Smart  $\rightarrow$  Right Click
- Left Nudge on CoMovelT Smart  $\rightarrow$  Double Click Left
- Press Buddy Button 1 on Mouse Emulator  $\rightarrow$  Left Click
- Press Buddy Button 2 on Mouse Emulator  $\rightarrow$  Scroll Up
- Press Buddy Button 3 on Mouse Emulator  $\rightarrow$  Scroll Down
- Press Buddy Button 4 on Mouse Emulator  $\rightarrow$  Drag

Indicative Mouse Emulator devices: Shannon Electronics Mitch, Adaptive Switch Laboratories ASL 554, CSS Micro Systems Switch Mouse V2.